# <span id="page-0-0"></span>**Ag freastal ar do choinne trí fhísglao**

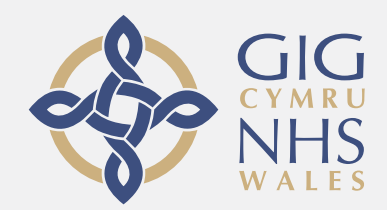

### **Tá físghlaonna áisiúil agus éasca le húsáid**

In ionad teacht chuig do choinne, rachaidh tú isteach sa láthair feithimh, bain úsáid as an nasc thíos.

Feicfidh an tseirbhís go bhfuil tú tagtha, agus déanfaidh soláthraí teagmháil leat nuair a bheidh sé/sí réidh.

Ní gá cuntas a chruthú.

Tá físghlaonna sábháilte agus tá do phríobháideacht faoi chosaint.

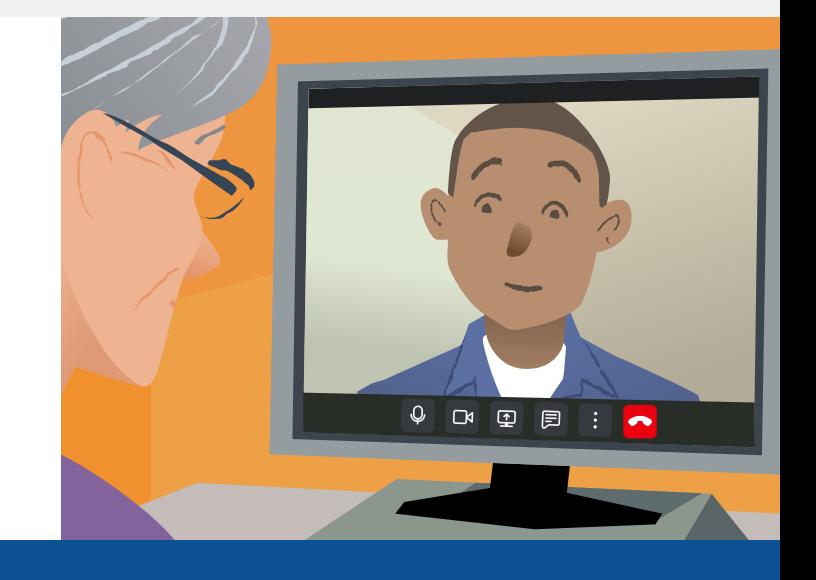

## **Conas freastal ar choinne físe?**

## **Teigh chuig:**

# **Cad atá de dhíth chun glaoch a dhéanamh?**

**Gaireas** chun físghlao a dhéanamh, ar nós fón póca , taibléad, nó ríomhaire le ceamara gréasáin agus callaire (ar fáil ar ríomhairí glúine de ghnáth).

**Nasc idirlín maith** (sreangaithe, wifi nó sonraí soghluaiste). Má tá tú ábalta físeán a fheiceáil ar líne, beidh tú ábalta físghlao a dhéanamh.

**Áit phríobháideach, le neart solais,** nach gcuirfear isteach ort do do choinne.

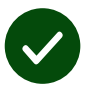

Úsáid an leagan is déanaí de **Edge**, **Safari**, nó **Chrome** chun an físghlao a dhéanamh.

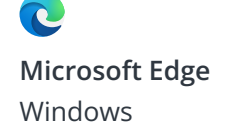

**Apple Safari** iOS, iPadOS, macOS

**Google Chrome** Android, Windows, macOS

 $\bullet$ 

**[Féach leathanach a dó chun tuilleadh eolais a fháil maidir le físghlao a dhéanamh](#page-1-0)**

## <span id="page-1-0"></span>**Cad is gá dom a bheith ar eolas?**

#### **An bhfuil sé sábháilte agus faoi rún?**

Tá seomraí físeáin príobháideach. Ní féidir ach le soláthraí údaraithe dul isteach sa seomra nó daoine a ligean isteach i nglaoghrúpa.

Ní stóráiltear aon fhaisnéis a chuireann tú féin isteach.

#### **Cé mhéid a chosnaíonn glao físe?**

Tá an físghlao saor in aisce.

**Leid!** Más féidir leat, úsáid líonra Wi-Fi chun úsáid sonraí soghluaiste a sheachaint.

#### **Cé mhéid sonraí idirlín a úsáidfidh mé?**

Ní úsáideann an físghlao sonraí fad agus atá tú ag fanacht . Nuair a thosaíonn do choinne , úsáideann sé an méid céanna sonraí le Zoom nó Facetime.

## **Cén chaoi a ndéanfaidh mé m'fhísghlao?**

**1.** Oscail do bhrabhsálaí gréasáin agus cuir isteach seoladh gréasáin na seirbhíse sa bharra seoltaí (ní sa bhosca cuardaigh).

- **2.** Chun do ghlao a thosú, bíodh:
- **•** cliceáil **Enter Waiting Area**

#### **Enter Waiting Area**

**•** nó cliceáil **Start Video call**  agus roghnaigh do limistéar feithimh.

Start video call >

**3.** Má iarrtar ort, lig do do bhrabhsálaí rochtain a fháil ar do cheamara agus do mhicreafón.

**4.** Lean na leideanna ar an scáileán chun d'fhísghlao a thosú.

**5.** Cliceáil **Leave** chun chríochnú.

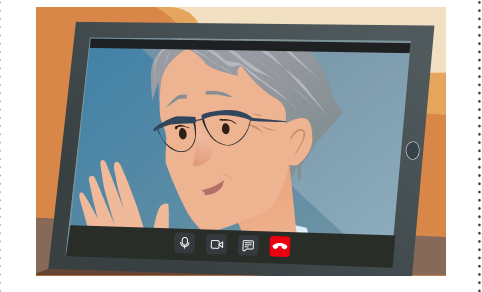

#### **Leideanna!**

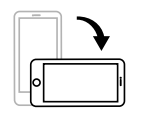

Cuir d'fhón cliste nó do thaibléad ar an imeall fada.

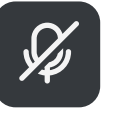

I nglaonna grúpa, coinnigh do mhicreafón balbhaithe mura bhfuil tú ag labhairt.

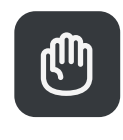

Is féidir leat an cnaipe ardú láimhe a úsáid le haghaidh aird.

## **Cad a dhéanfaidh mé mura n-oibríonn rud éigin?**

Téigh chuig [https://wales.nhs.attendanywhere.com/troubleshooting](https://consult.attendanywhere.com/troubleshooting)

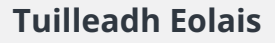

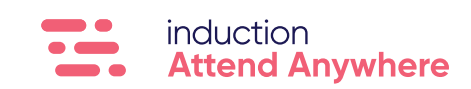